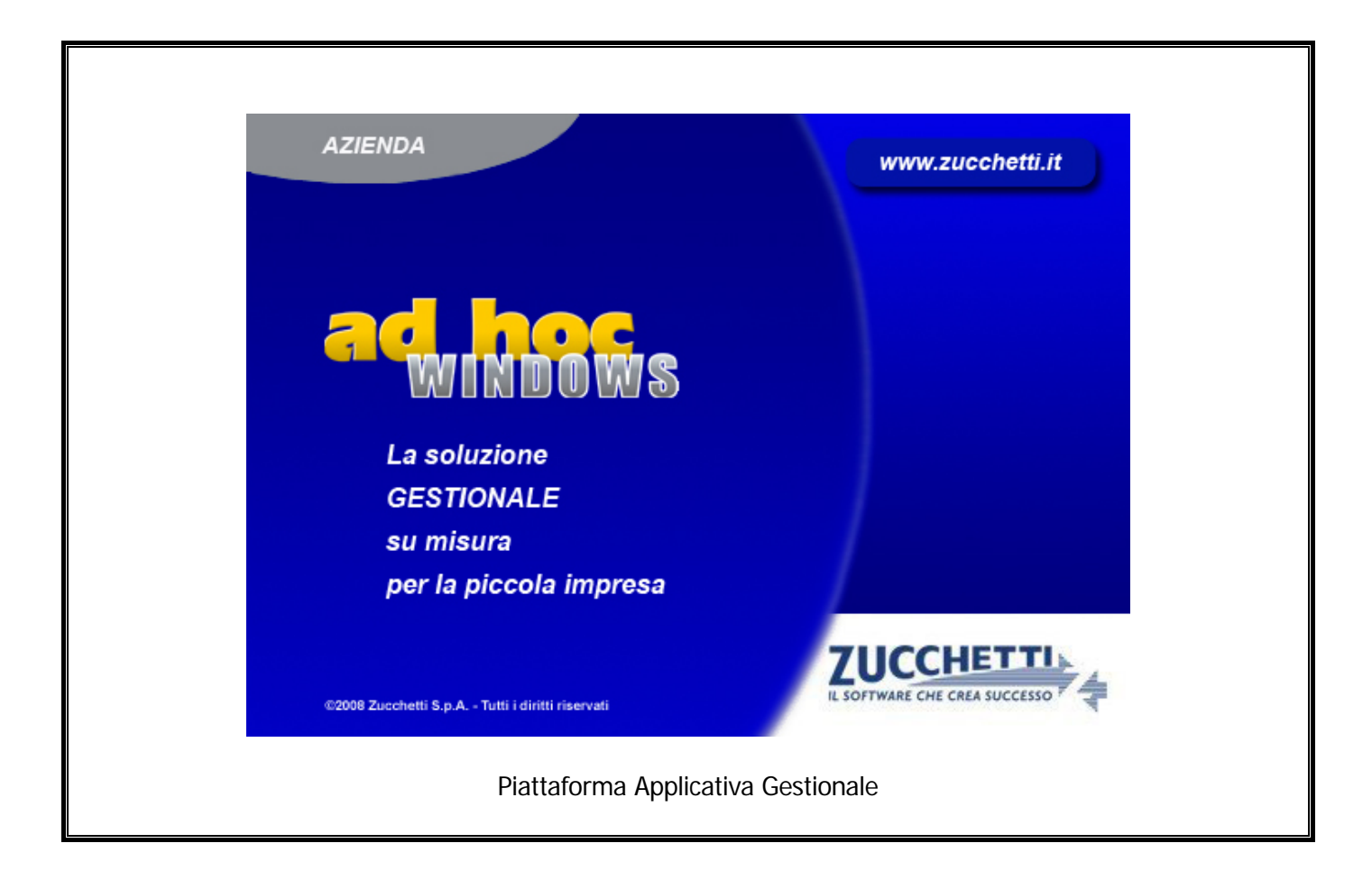

### **Documentazione Fast Patch Nr. 0038 Rel.8.2**

Contabilizzazione Documenti Split Payment ed Elaborazione Dati per FATEL

COPYRIGHT 1992 - 2015 by **ZUCCHETTI S.p.A.** 

Tutti i diritti sono riservati. Questa pubblicazione contiene informazioni protette da copyright. Nessuna parte di questa pubblicazione può essere riprodotta, trascritta o copiata senza il permesso dell'autore.

#### TRADEMARKS

Tutti i marchi di fabbrica sono di proprietà dei rispettivi detentori e vengono riconosciuti in questa pubblicazione.

Pagina lasciata intenzionalmente vuota.

# **Indice**

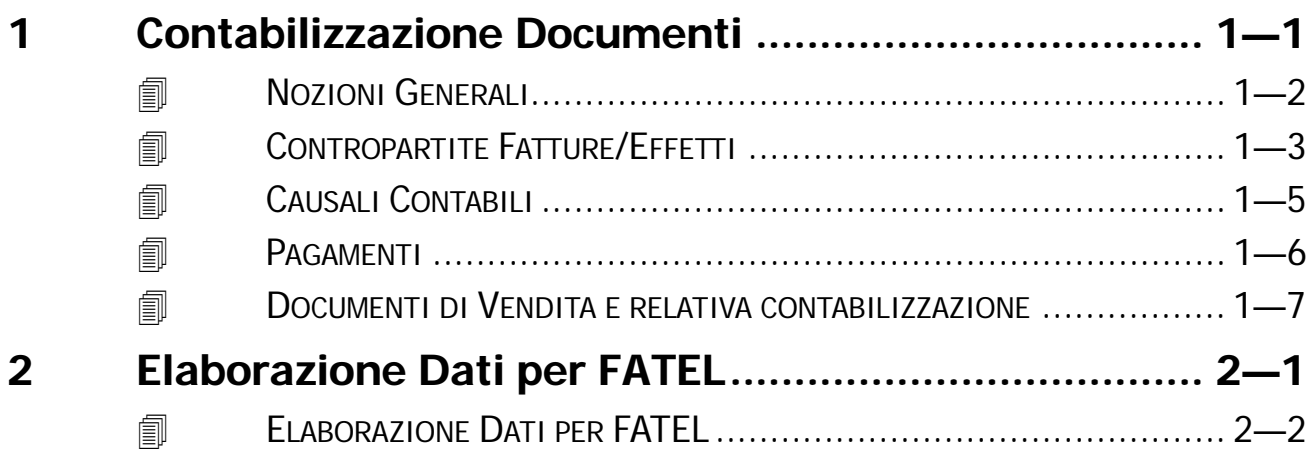

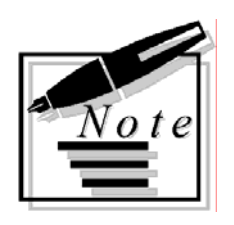

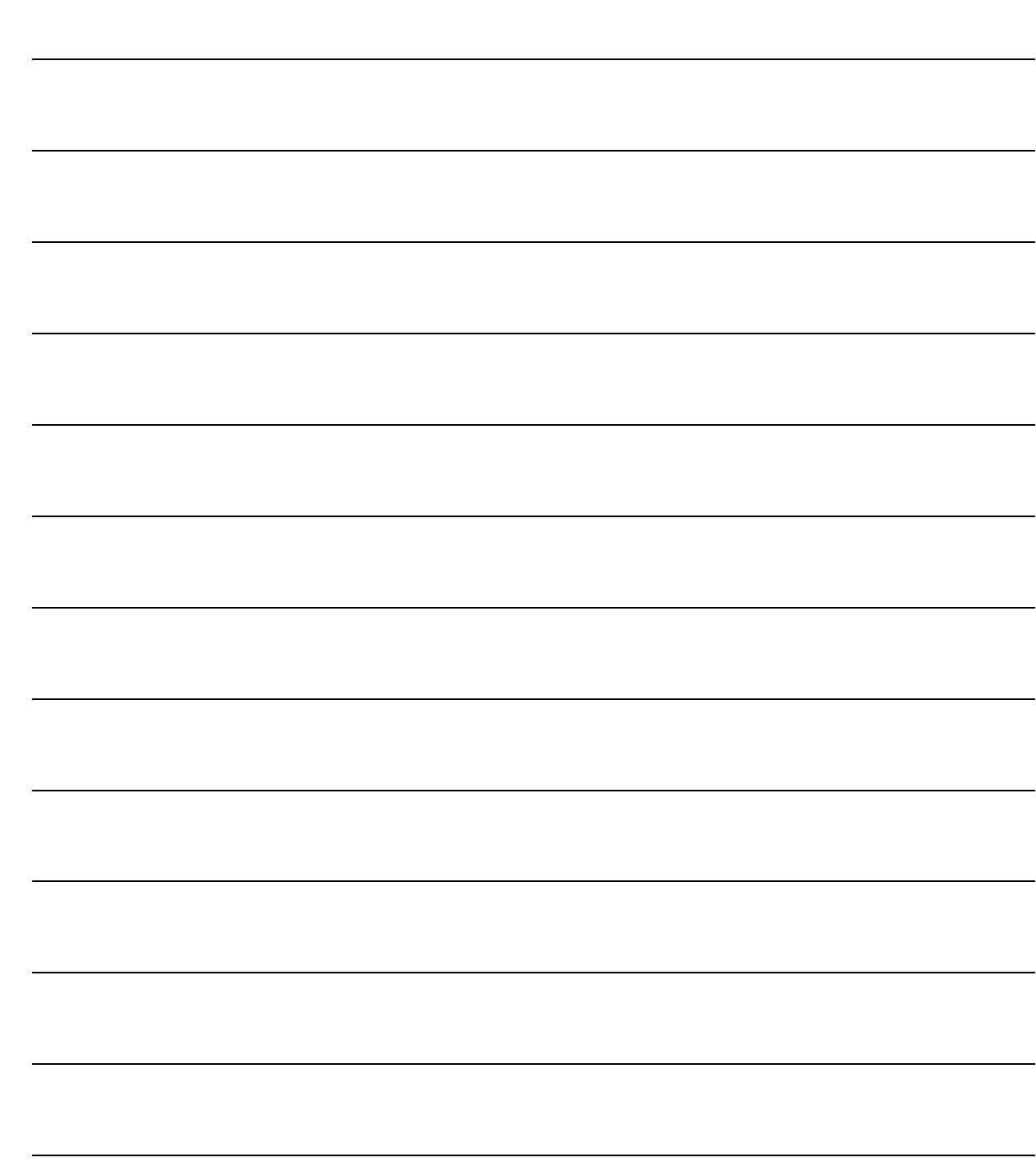

# <span id="page-4-0"></span>Contabilizzazione  $\mathbf 1$ **Documenti**

- **THE NOZIONI GENERALI**
- *A* CONTROPARTITE FATTURE/EFFETTI
- *<u><b>O* CAUSALI CONTABILI</u>
- **ID PAGAMENTI**
- **JOCUMENTI DI VENDITA E RELATIVA CONTABILIZZAZIONE**

### <span id="page-5-0"></span>*A* **NOZIONI GENERALI**

Con l'introduzione del sistema del c.d. 'Split Payment' i soggetti fornitori delle Pubbliche Amministrazioni devono registrare la fattura di vendita nei termini indicati dagli art. 23 e 24 del DPR 633/72 ma non devono computare come IVA a debito l'imposta indicata nella medesima, la quale, pertanto non parteciperà alla liquidazione periodica.

Gli stessi soggetti devono emettere regolarmente la fattura con le indicazioni prescritte dall'articolo 21 del medesimo decreto apponendo l'annotazione 'scissione dei pagamenti' sulla fattura stessa.

Per gestire tale novità normativa la procedura permette di automatizzare, in fase di contabilizzazione delle fatture emesse, la scrittura di giroconto dal cliente (che rimane aperto solo per l'importo dell'imponibile) ad uno specifico conto iva che risulterà pertanto a saldo zero. A tale scopo sono state effettuate delle modifiche al programma che dettaglieremo nei paragrafi successivi.

# <span id="page-6-0"></span>**CONTROPARTITE FATTURE/EFFETTI**

I sottoconti e le causali contabili contenuti in questa tabella, sono necessari per effettuare la contabilizzazione delle fatture e degli effetti.

Quando si contabilizza un documento soggetto al meccanismo del così detto Split Payment, affinchè la procedura riesca a generare la scrittura di giroconto del cliente per l'importo dell'Iva, sono stati aggiunti in due nuovi campi in questa tabella.

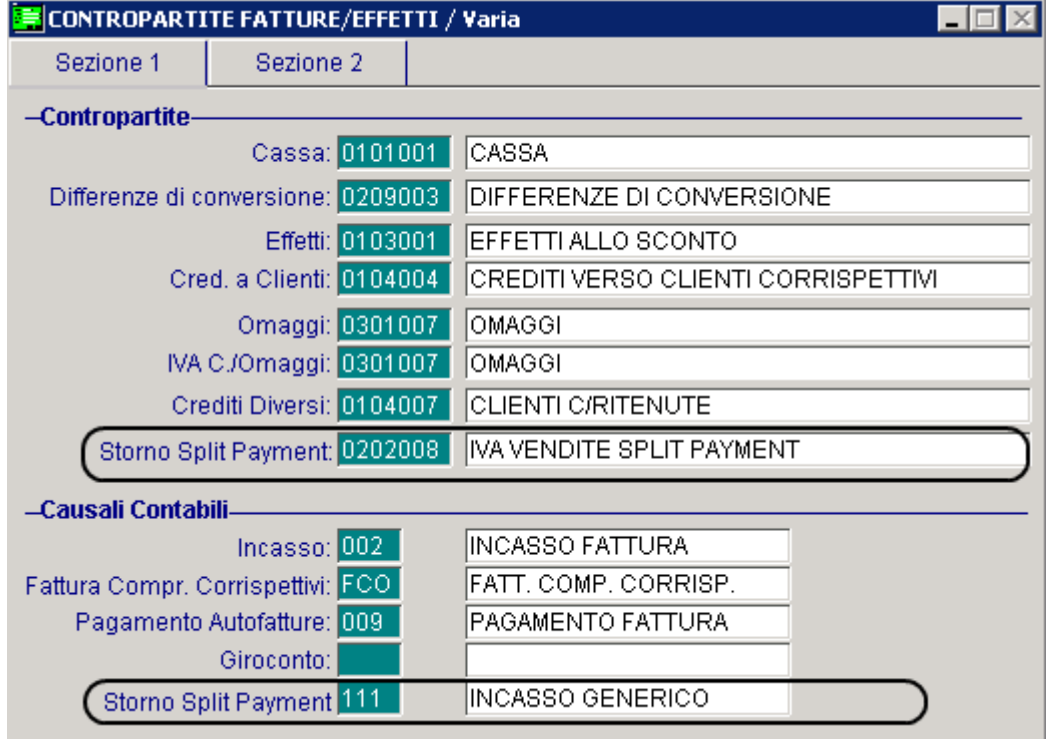

Fig. 1.1 – Contropartite Fatture/Effetti

#### **Contropartite**

#### ■ Storno Split Payment

Identifica il sottoconto di storno sul quale viene girato il controvalore dell'iva (split payment) fatturato alla Pubblica Amministrazione.

#### Causali Contabili

#### ■ Storno Split Payment

Identifica la causale contabile di riga che la procedura utilizzerà nel giroconto in fase di contabilizzazione della fattura.

Entrambi i campi sono obbligatori e vengono riproposti nella videata della Contabilizzazione Documentii.

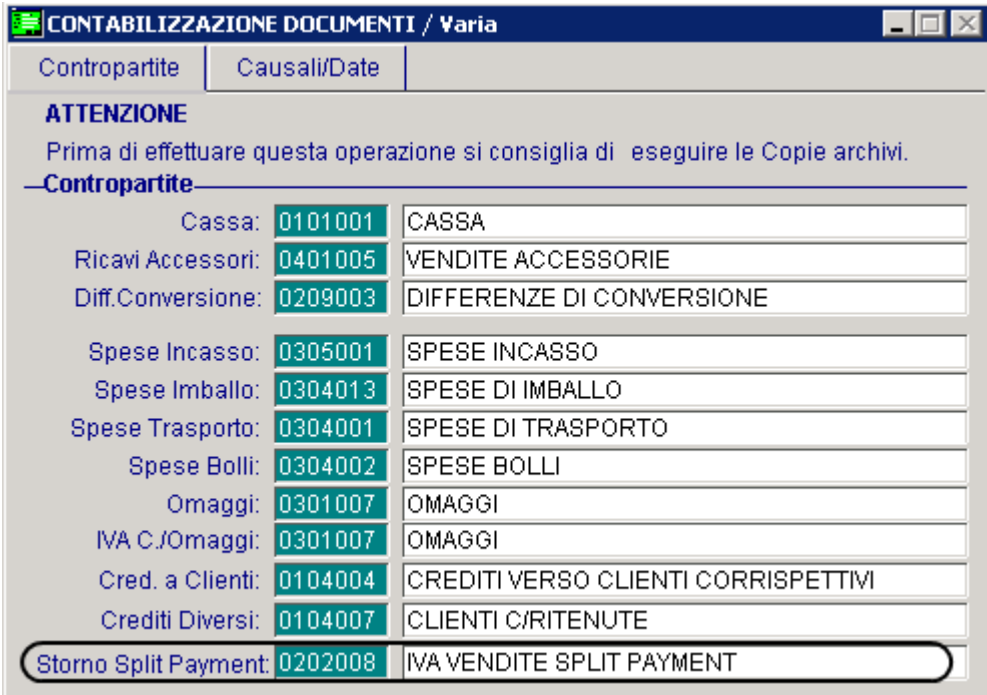

Fig. 1.2 – Contabilizzazione documenti – 1° videata

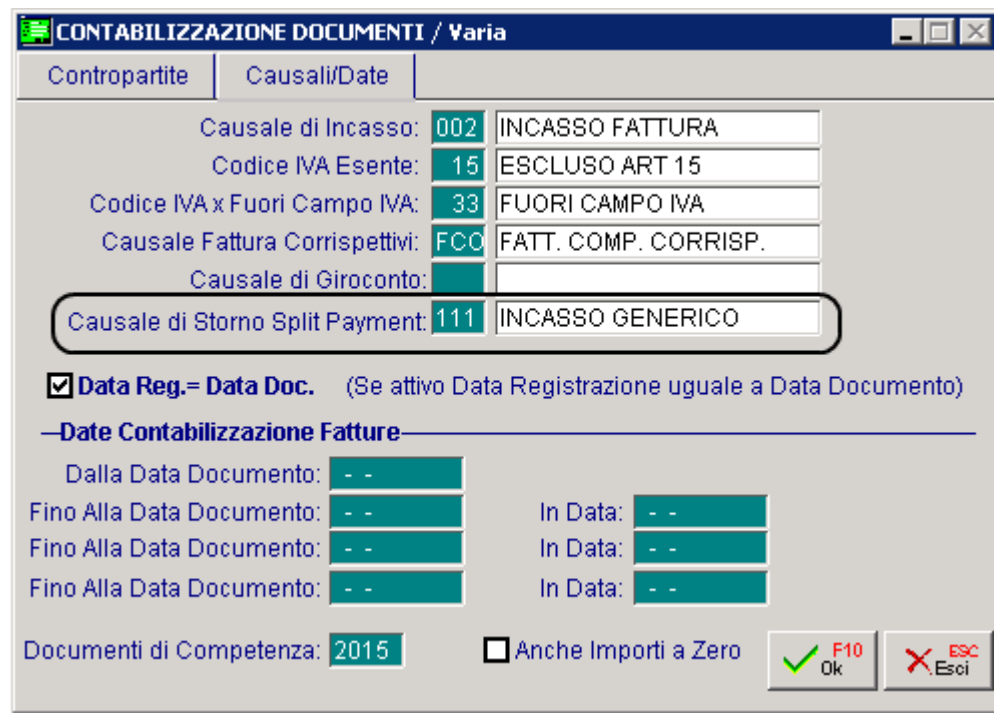

Fig. 1.3 – Contabilizzazione documenti – 2° videata

### <span id="page-8-0"></span>**CAUSALI CONTABILI**

Come visibile nella figura sotto riportata, nell'anagrafica delle causali contabili è stato inserito il flag "Scissione Pagamenti"

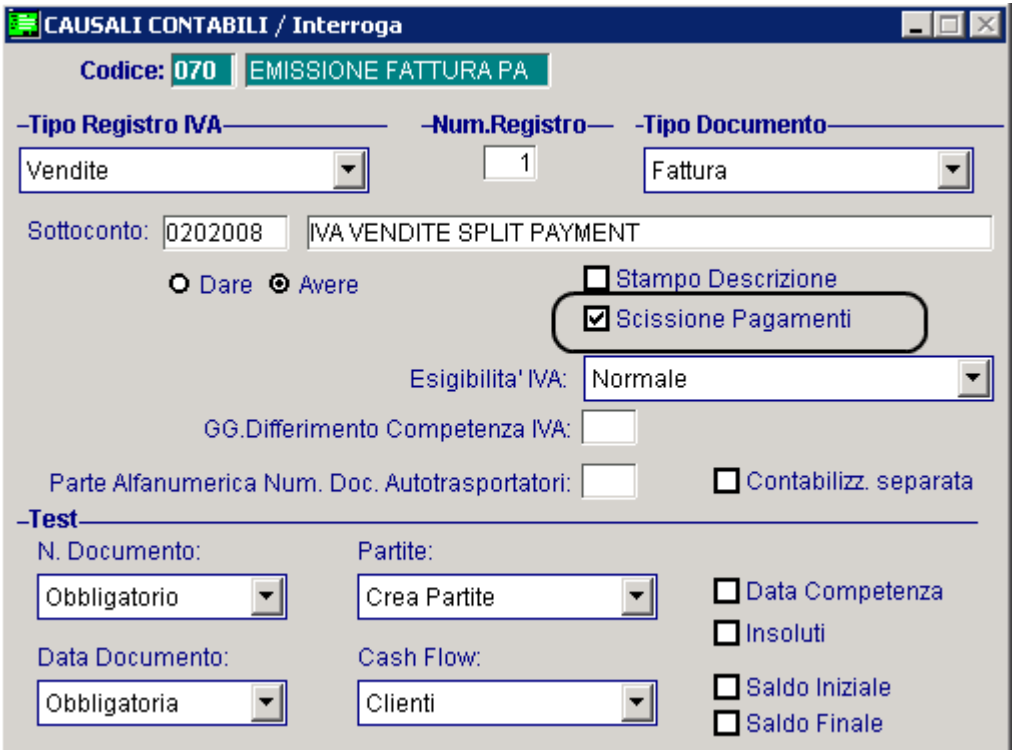

Fig. 1.4 – Causalo Contabili

Questo nuovo flag andrà attivato per le causali contabili di emissione fattura/nota di credito soggette al meccanismo dello Split payment.

In fase di contabilizzazione documenti, infatti, per generare il giroconto dell'Iva, la procedura verifica se al documento è associata una causale contabile che ha attivo il flag 'Scissione pagamenti'.

Questo flag viene controllato anche in fase di stampa dei documenti di vendita nel caso in cui si utilizzino dei report grafici.

Nel caso in cui, infatti, si stampa in modalità grafica un documento intestato ad un cliente "Ente Pubblico" che è associato ad una causale contabile che ha questo flag attivato, non viene più stampata la dicitura "Documento ad esigibilità immediata" o "Documento ad esigibilità differita".

### <span id="page-9-0"></span>**PAGAMENTI**

Nell'anagrafica dei Pagamenti è stato inserito il flag "Scissione pagamenti" e un campo Note.

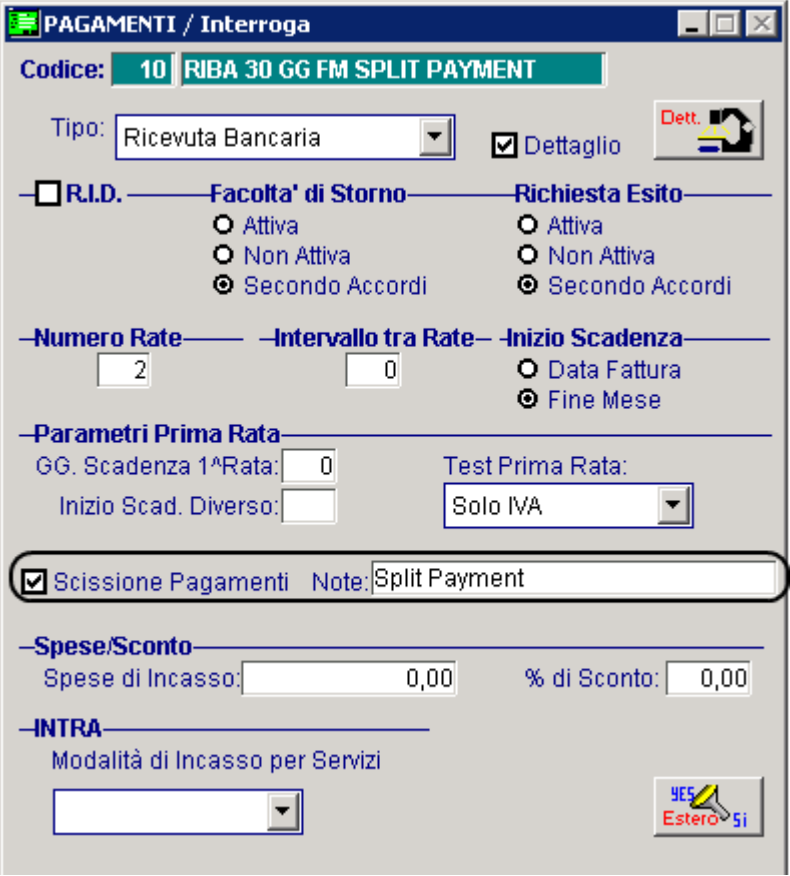

Fig. 1.5 - Pagamenti

#### **Ø Scissione Pagamenti**

Flag che identifica i pagamenti dedicati agli importi iva per il così detto Split Payment. Questo flag può essere attivato solo nel caso in cui la scelta "Test Prima Rata" sia valorizzata a "Solo Iva"

#### **■ Note**

Campo descrittivo che viene riportato nella stampa dei documenti in modalità grafica in corrispondenza della rata di sola Iva.

## <span id="page-10-0"></span>*A* DOCUMENTI DI VENDITA E RELATIVA **CONTABILIZZAZIONE**

Supponiamo di emettere fattura ad una PA per la vendita di un computer a 1000,00 euro + Iva al 20% utilizzando la causale contabile e il pagamento dettagliati nei precedenti paragrafi e inserendo, come prevede la normativa, una descrizione che faccia riferimento alla Scissione Pagamenti .

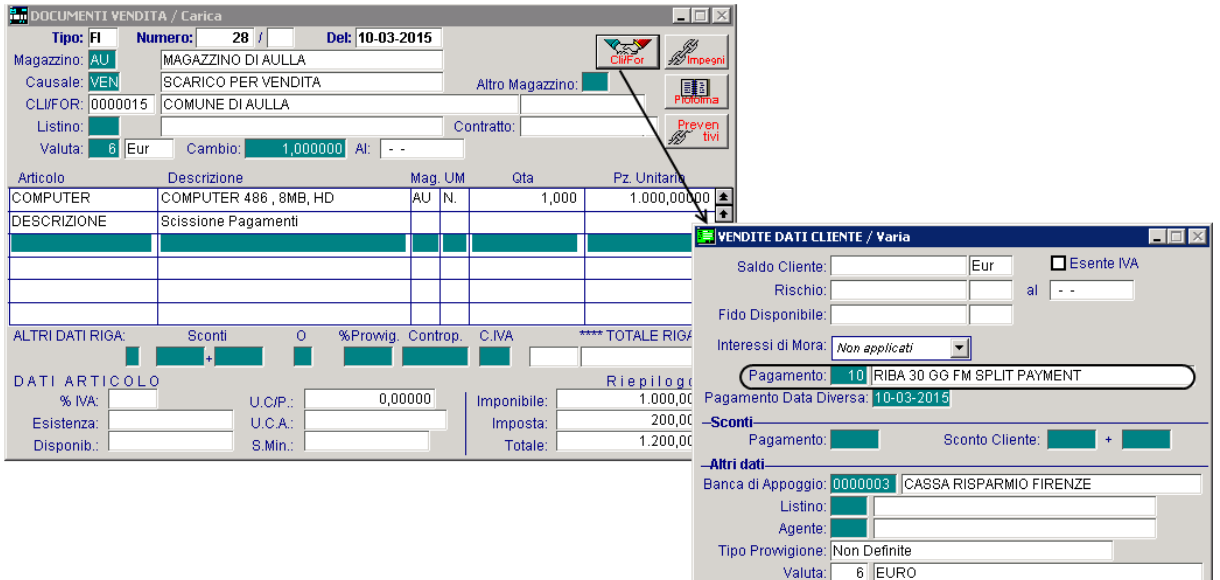

 $\mathbb{R}$   $\mathbb{R}$ 

 $\mathbf{v}_{\rm ok}^{\rm F10}$   $\mathbf{X}_{\rm Edd}^{\rm ESC}$ 

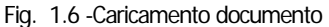

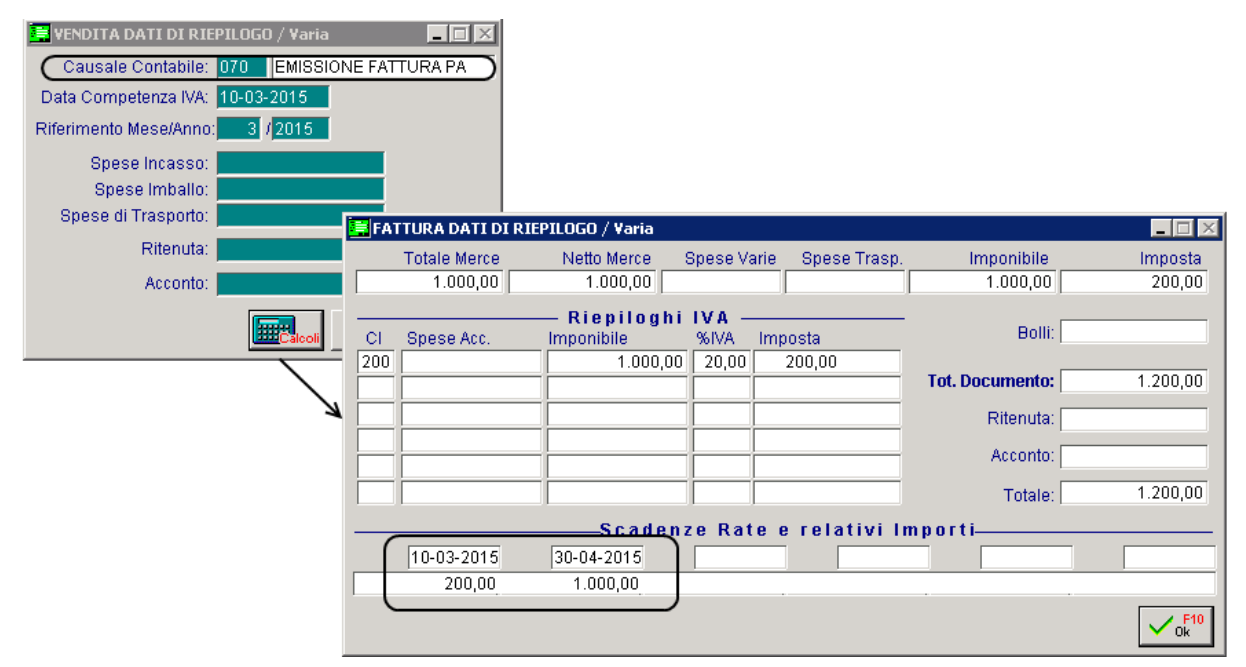

#### Fig. 1.7 -Dati di riepilogo e contenuto bottone "Calcoli"

Come potete vedere nell'immagine riportata nella pagina successiva, nella stampa del documento pur essendo intestato ad una PA quindi ad un cliente nella cui anagrafica ha attivo il flag "Ente pubblico", non viene riportata la dicitura che indica se il documento è ad esigibilità immediata e/o differita.

Nel caso in cui, infatti, si stampa in modalità grafica un documento intestato ad un Ente pubblico associato ad una causale contabile che ha il nuovo flag "Scissione Pagamenti" attivato, non viene più stampata la dicitura "Documento ad esigibilità immediata" e/o "Documento ad esigibilità differita".

L'utente deve però ricordarsi, di inserire una riga descrittiva per indicare che il documento fa riferimento alla Scissione Pagamenti.

Nella parte relativa alle scadenze/rate, inoltre, per ogni rata viene riportata la descrizione della tipologia di pagamento utilizzato.

Nel dettaglio:

- per la rata di sola Iva viene riportata la descrizione inserita nel campo "Note" del pagamento utilizzato. Ricordiamo che questo campo viene reso editabile se si abilita il flag "Scissione Pagamenti".

- per le altre rate viene riportato Ri.Ba se il pagamento è di tipo Ricevuta Bancaria, R.I.D se il pagamento è di tipo Ricevuta Bancaria R.I.D., Bonifico se il pagamento è di tipo Bonifico Bancario, Rim. Diretta se il pagamento è di tipo Rimessa Diretta, Contanti se il pagamento è di tipo Contanti, Tratta se il pagamento è di tipo Tratta .

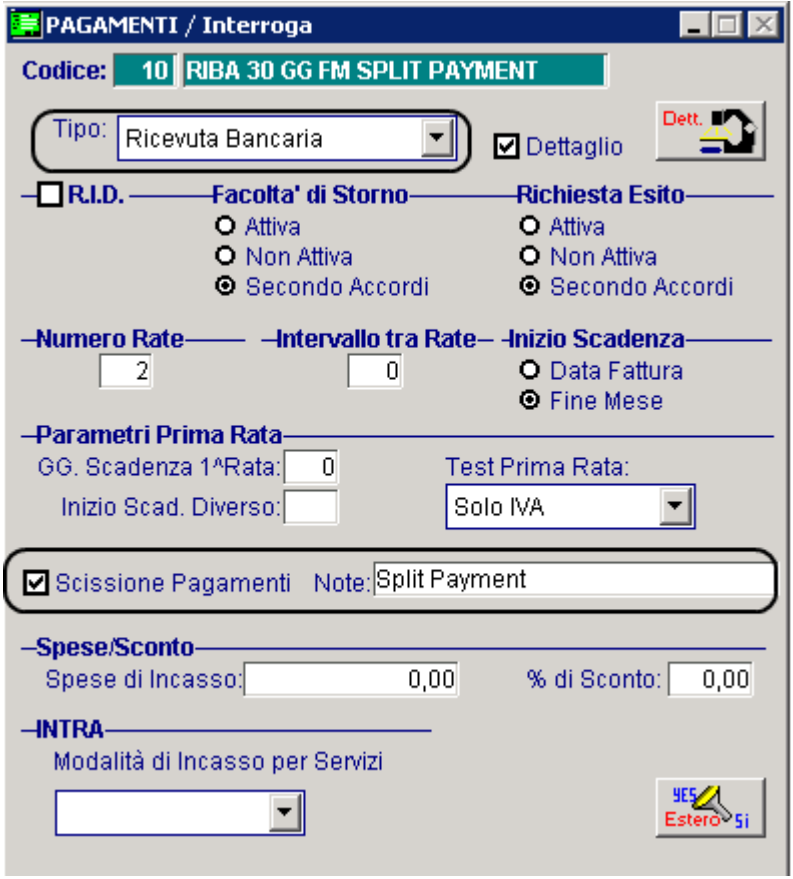

Fig. 1.8 – Anagrafica Pagamento

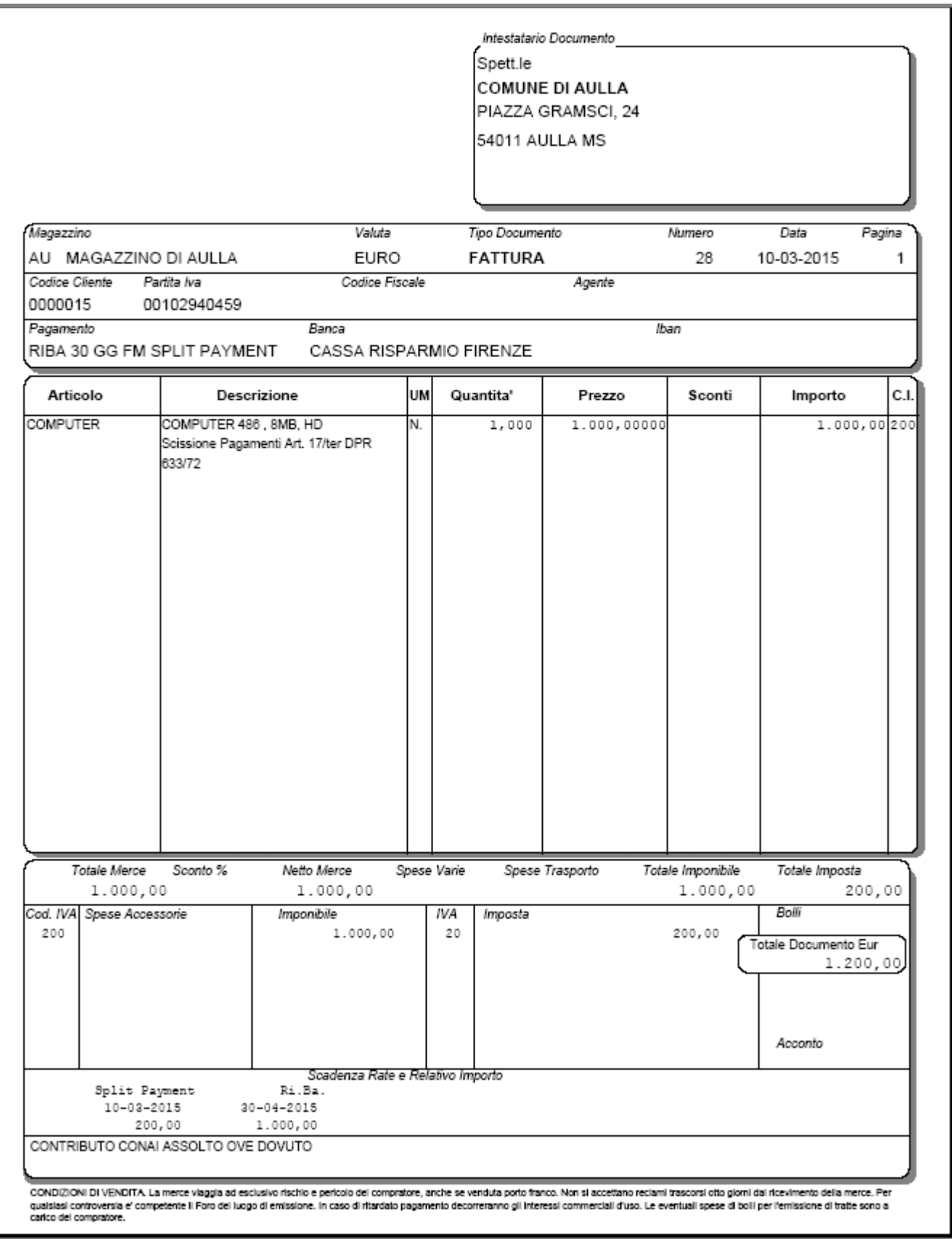

Fig. 1.9 -Stampa grafica fattura

In fase di contabilizzazione documenti, qualora esitono dei documenti associati ad una casuale contabile con attivo il flag 'Scissione pagamenti' e associati ad un pagamento con attivo il flag "Scissione pagamenti", la procedura utilizzando la contropartita e la causale contabile definite nei due nuovi campi della tabella Contropartite Fatture/Effetti, riproposte poi nella videata della Contabilizzazione Documenti, genera una registrazione contabile come quella visibile nella figura qui sotto.

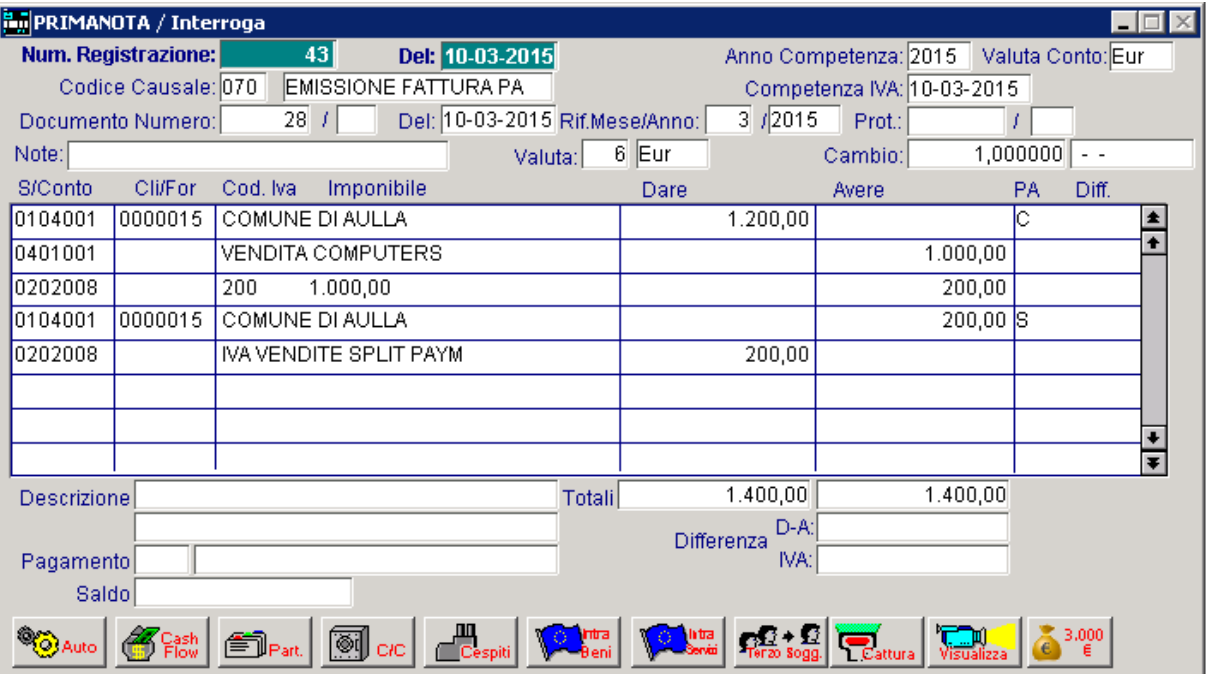

Fig. 1.10 – Registrazione di prima nota relativa all'emissione della fattura con storno dell'Iva

Si può osservare come alle prime tre righe contabili, tipiche della registrazione della fattura vendite, si aggiungano due nuove righe che permettono il giroconto automatico dell'iva e la chiusura/saldo del conto in capo al cliente per la sola iva del documento.

In tal modo l'importo dei conti contabili risultano coerenti con l'importo delle partite create:

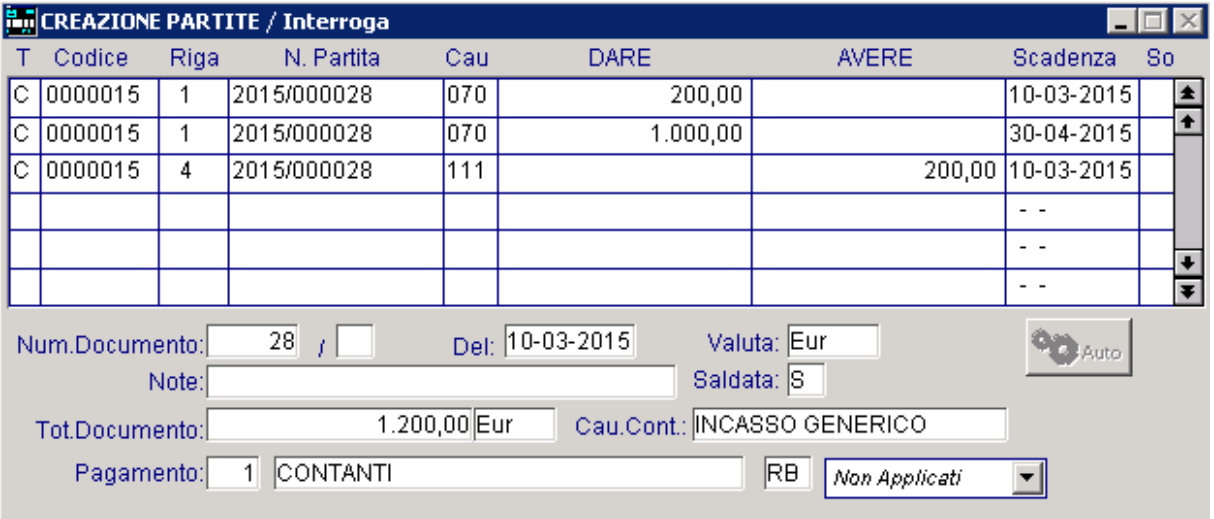

Fig. 1.11 – Situazione Partite

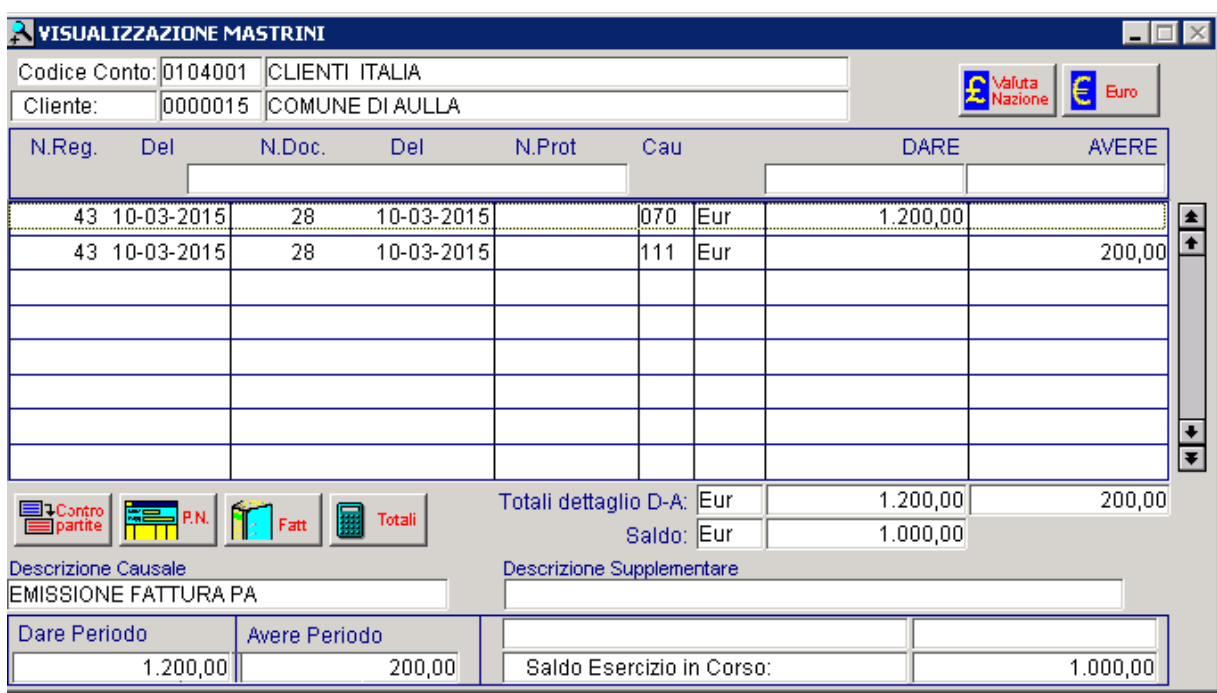

Fig. 1.12 - Situazione mastrino cliente

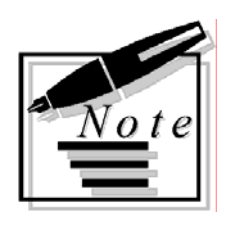

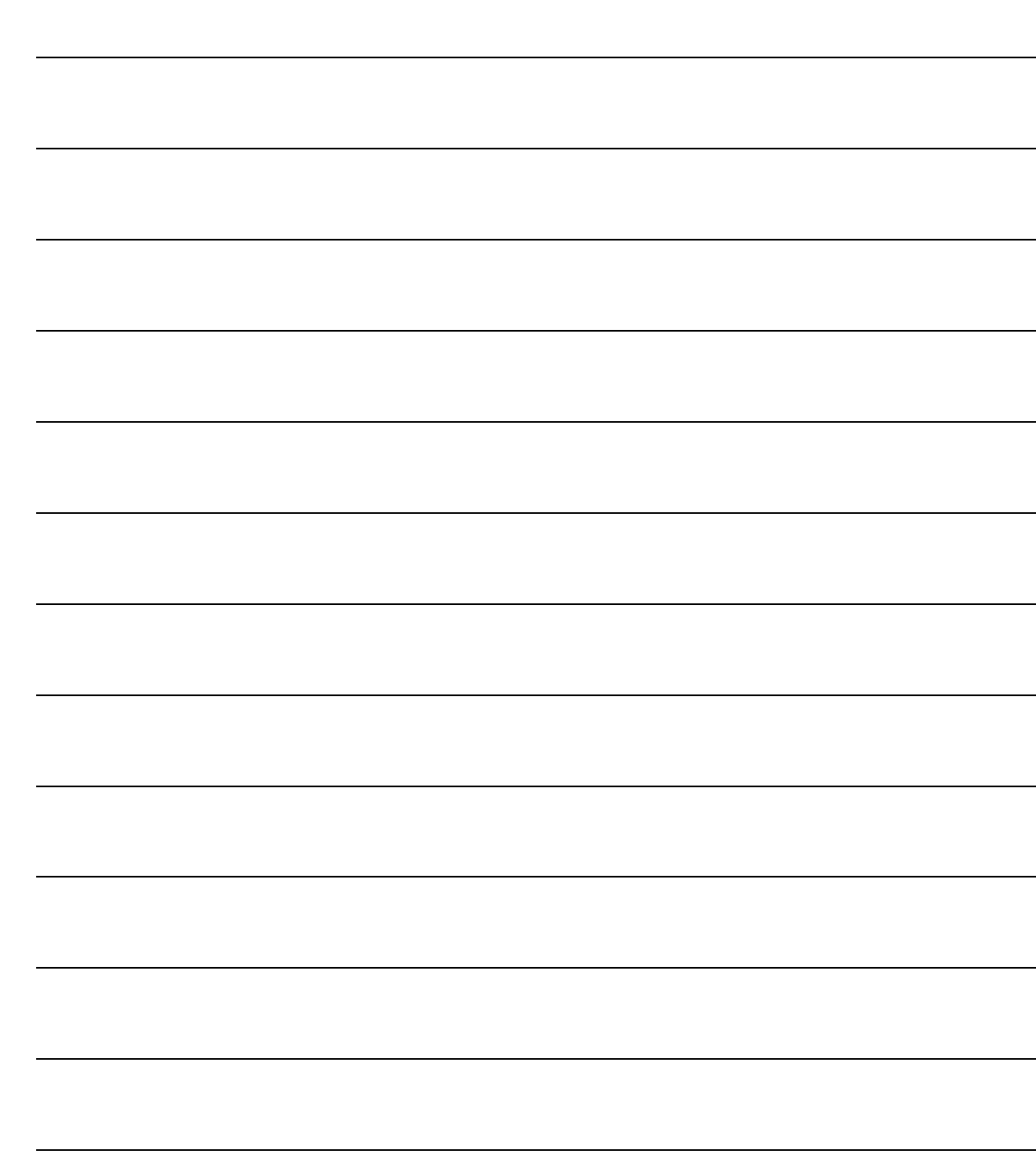

# <span id="page-16-0"></span>**2 Elaborazione Dati per FATEL**

**ELABORAZIONE DATI PER FATEL** 

### <span id="page-17-0"></span>**ELABORAZIONE DATI PER FATEL**

Come ben sapete, con questa utilità è possibile popolare gli archivi che vengono interrogati da Fatel per importare i dati da Ad Hoc.

Tecnicamente vengono popolati i seguenti archivi:

- doc\_rate archivio distinto per azienda relativo alle scadenze documenti
- doc\_iva archivio distinto per azienda relativo al castelletto Iva dei documenti
- doc\_vend archivio distinto per azienda relativo ai documenti di vendita
- doc\_azi archivio distinto per azienda relativo ai Dati Azienda
- ele\_azi archivio multi aziendale relativo all'elenco delle aziende

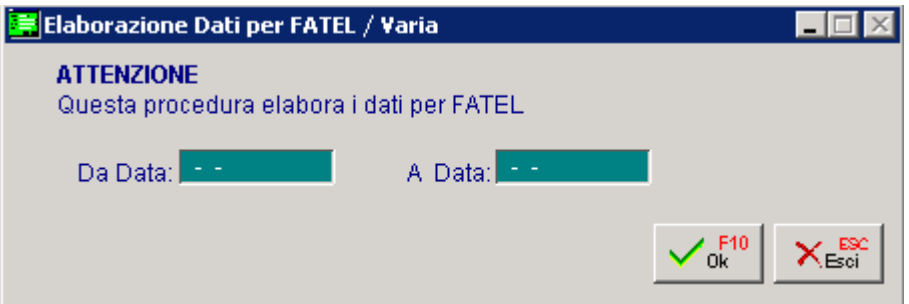

Fig. 2.1 – Elaborazione dati per FATEL

Con la fast patch in oggetto il popolamento di questi archivi (per la precisione l'archivio doc\_rate e l'archivio doc\_iva) è stato adeguato alle implementazioni apportate in Ad Hoc per la gestione del così detto Split Payment.

In sostanza quando si importa in Fatel un documento associato ad una casuale contabile che ha il flag "Scissione Pagamenti"attivato, la scelta "Esigibilità" presente nei dati di riepilogo Iva, viene indicizzata a "Scissione dei pagamenti".

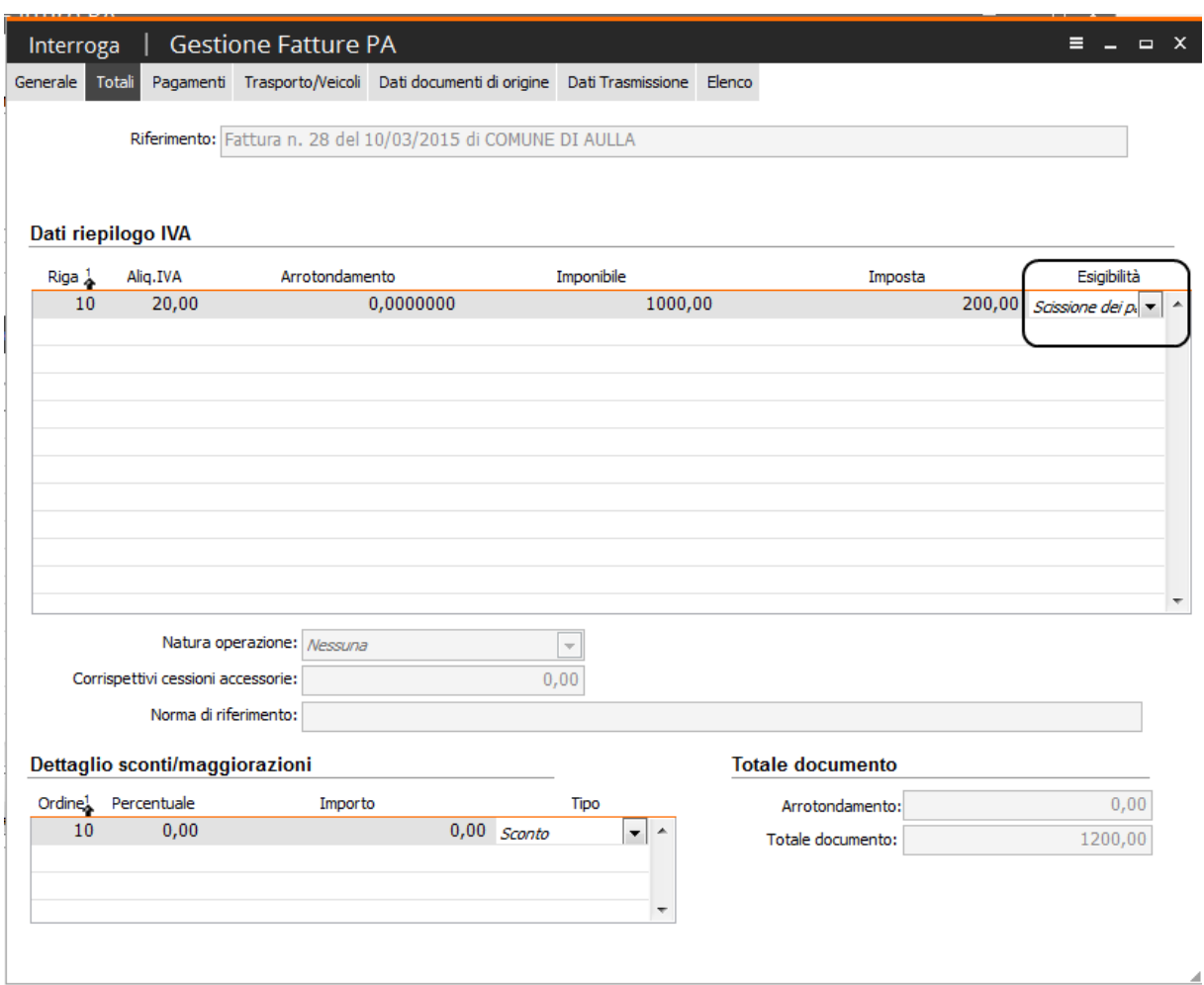

Fig. 2.2 -Fattura importata in Fatel- Sezione dei Totali

Inoltre nel caso in cui la fattura importata in Fatel sia associata ad un pagamento che ha il flag "Scissione Pagamenti" attivato, la rata di sola Iva non viene importata.

Ne consegue che se dopo aver validato la fattura si accede nella sezione dei pagamenti della stessa, si avrà evidenza solo delle rate relative al netto da pagare ovvero all'importo che la PA deve pagare al mittente.

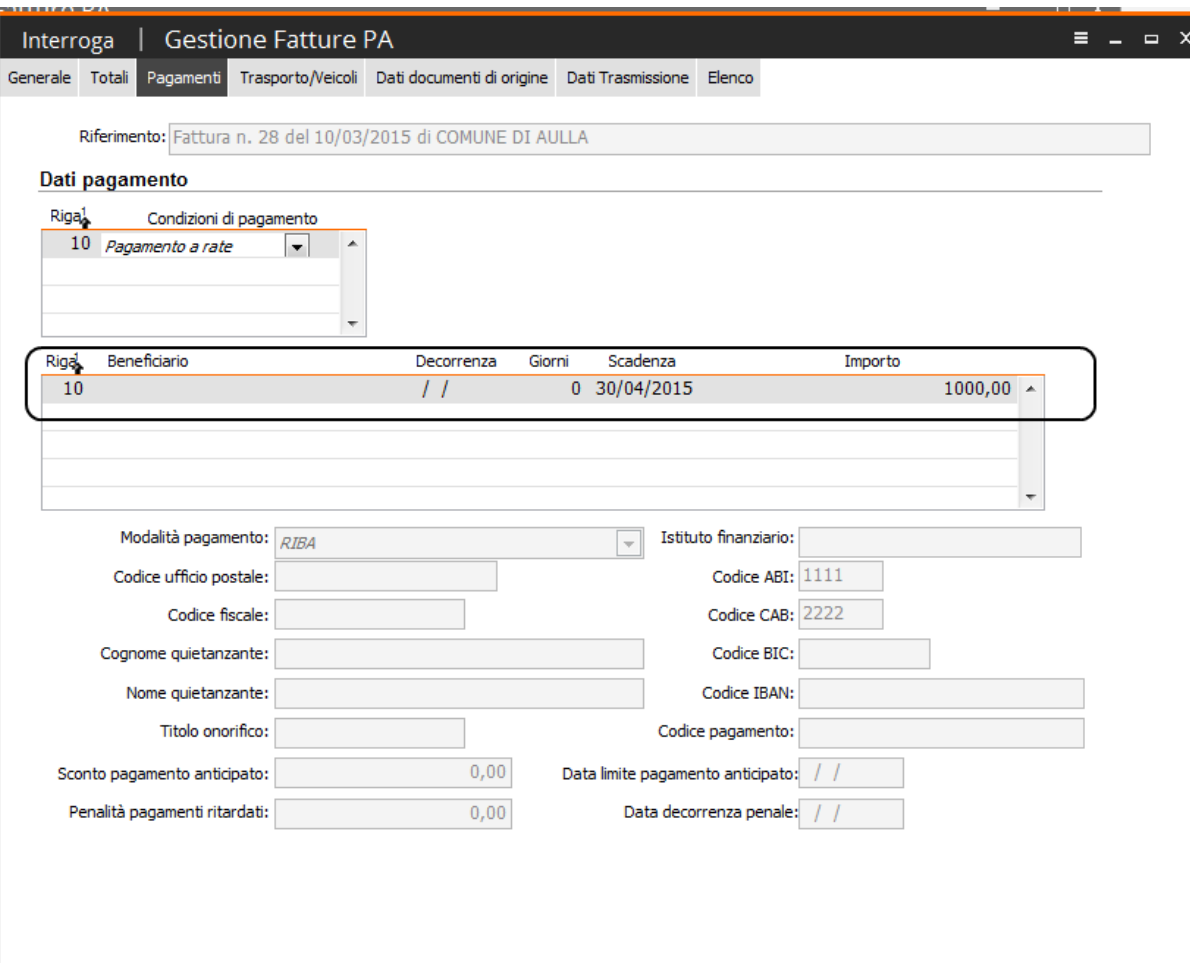

Fig. 2.3 - Fattura importata in Fatel – Sezione dei Pagamenti

Sempre in merito all'Elaborazione Dati per FATEL è stata tolta l'indicizzazione dell'intervallo di date .

E' l'utente, quindi, che deve inserire manualmente le date per le quali vuole elaborare i dati.

Ricordiamo che per poter importare in Fatel queste nuove informazioni, è necessario utilizzare i profili di integrazione allineati alla versione 1.3 che devono essere scaricati dal sito [http://support.zucchetti.it](http://support.zucchetti.it/) accedendo ai servizi POSTvendita->Fatturazione Elettronica PA->Area Download->Profili di integrazione.

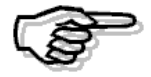

Per maggiori dettagli i merito ai profili di integrazione con FATEL versione 1.3 si consiglia di scaricare la relativa documentazione disponibile sul sito [http://support.zucchetti.it](http://support.zucchetti.it/) accedendo ai servizi POSTvendita->Fatturazione Elettronica PA->Area Download->Profili di integrazione.